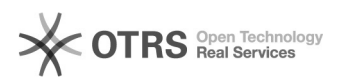

## WooCommerce: Fehlermeldung bei Installation "Das Paket konnte nicht installiert werden..."

16.07.2024 09:29:00

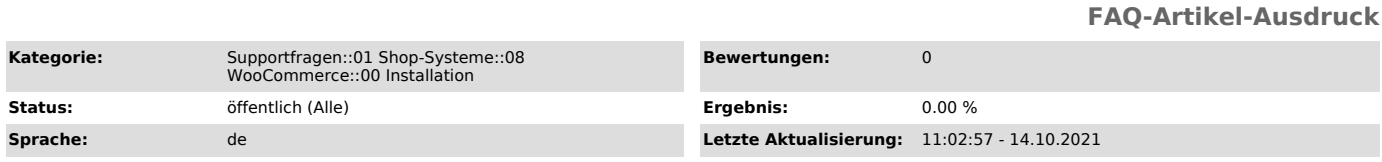

## *Schlüsselwörter*

WooCommerce, Fehlermeldung, Installation, Paket, magnalister, installiert, Plugin, Plugins, funktionsfähig

## *Frage (öffentlich)*

Bei der Installation von magnalister in meinem WooCommerce Shop erhalte ich folgende Fehlermeldung:

"Das Paket konnte nicht installiert werden. Es wurden keine funktionsfähigen Plugins gefunden."

Wie löse ich das Problem?

## *Lösung (öffentlich)*

Sie haben sich Downloadpaket von unserer [1]Website heruntergeladen. Diese Datei enthält mehrere Dateien wie z.B. Installationsanleitungen und auch die magnalister Installations-Zip-Datei "magnalister.zip".

Bitte entpacken Sie die von unserer Website heruntergeladene Zip-Datei und folgen Sie im Anschluss der beiliegenden [2]Installationsanleitung. Stellen Sie sicher, dass Sie die entpackte Datei "magnalister.zip" für die Installation hochladen.

Lösen Sie alternativ auch gerne einen Installationsauftrag über unsere Website aus. In der Regel installieren wir magnalister innerhalb der nächsten 6 Stunden im Rahmen unserer Geschäftszeiten.

Sollten Sie auf weitere Probleme stoßen, melden Sie sich bitte bei unserem Support unter support {at} magnalister.de .

[1] https://www.magnalister.com/#software [2]

https://otrs.magnalister.com/otrs/public.pl?Action=PublicFAQZoom;ItemID=1457;ZoomBackLink=QWN0aW9uPVB1YmxpY0ZBUVNlYXJjaDtTdWJhY3Rpb249U2VhcmNoO0Z 1bGx0ZXh0PTEwMDAxNDU3%0AO1NvcnRCeT1GQVFJRDtPcmRlcj1Eb3duO1N0YXJ0SGl0PTE%3D%0A;